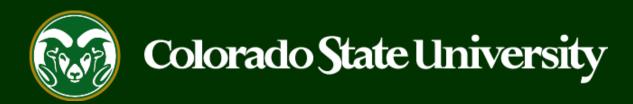

# CSU Talent Management System User Guide – Faculty

How to Create an Alternative Appointment Request Posting

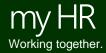

#### Create and Post a Faculty Alternative Appointment Request

Alternative Appointment Request (AAR) postings are created from position descriptions to request a direct appointment for a Faculty position.

Faculty Alternative Appointment Requests may only be created by Initiators using approved position descriptions.

Please reach out to OEO before initiating an AAR posting to ensure that the correct process is followed.

Below are the steps in the creation and approval of the Alternative Appointment Request.

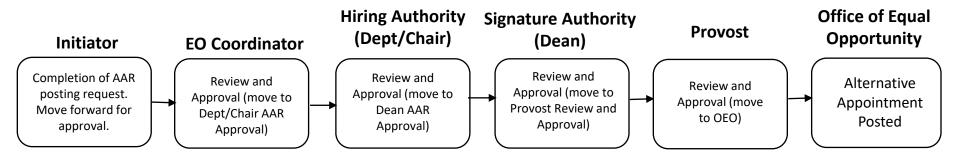

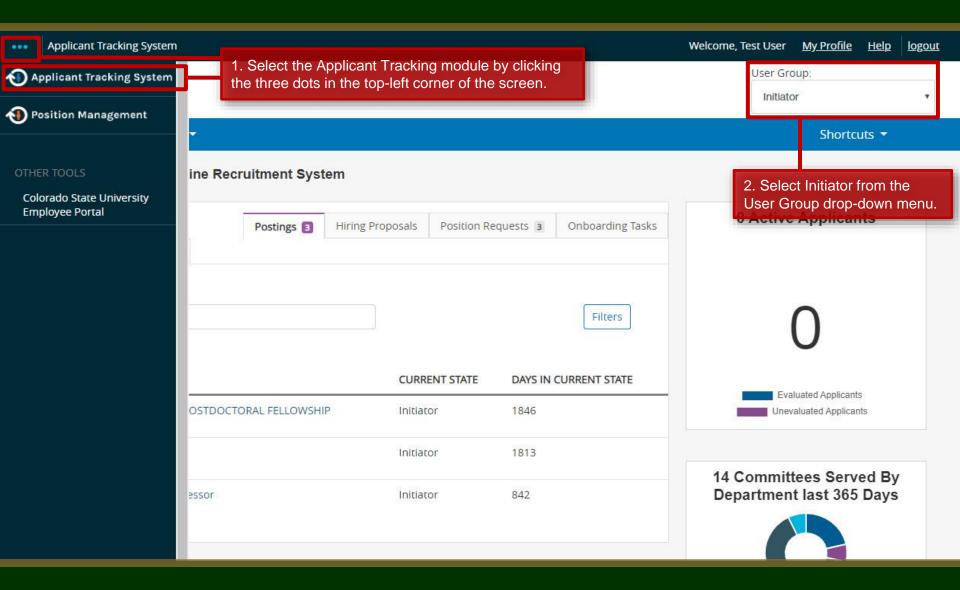

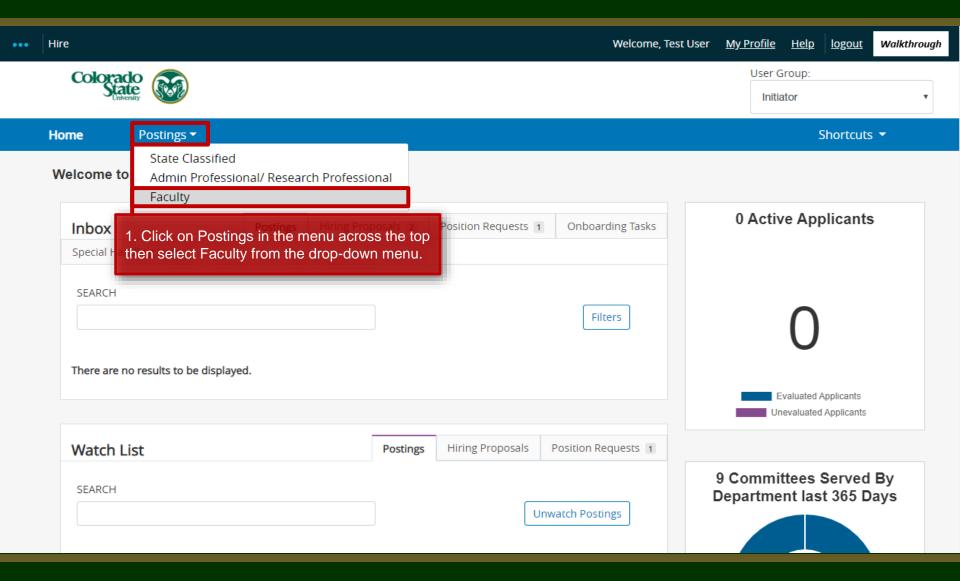

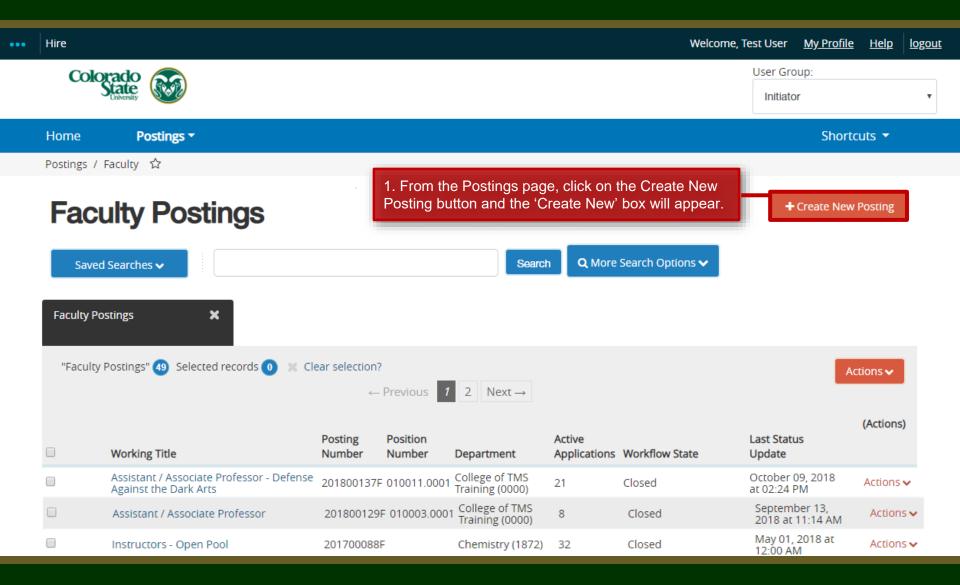

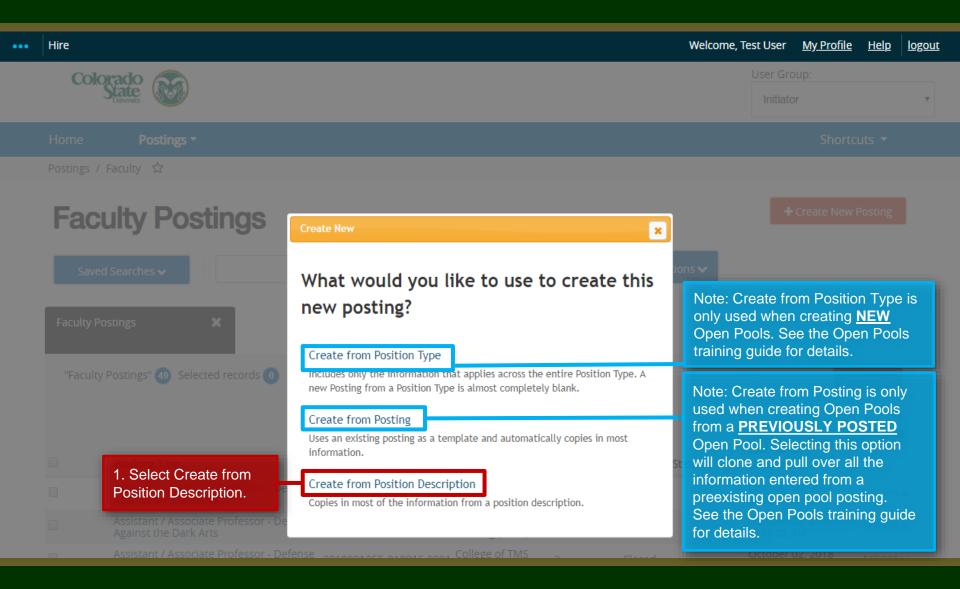

#### Selecting a Position to Create an AAR posting (from)

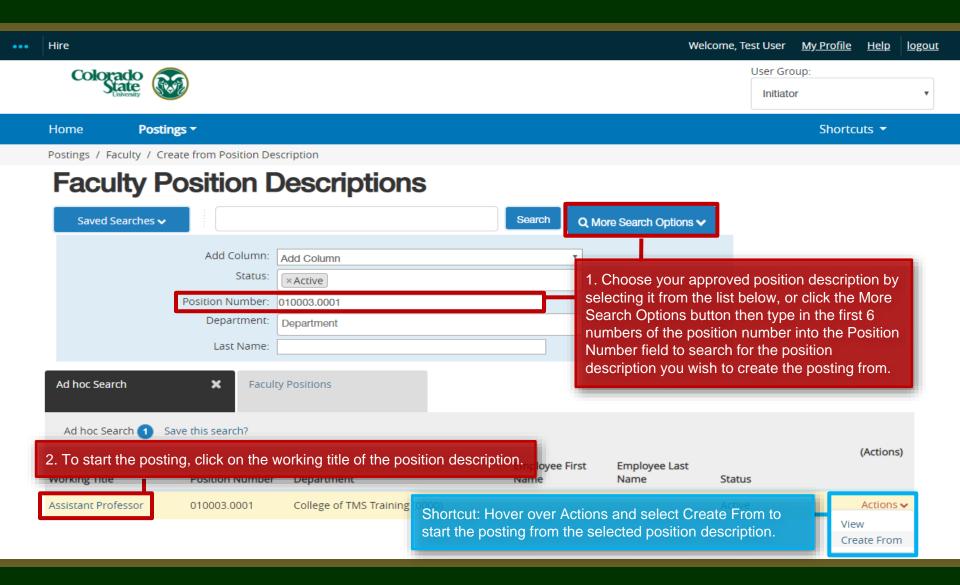

#### Selecting a Position to Create an AAR posting (from)

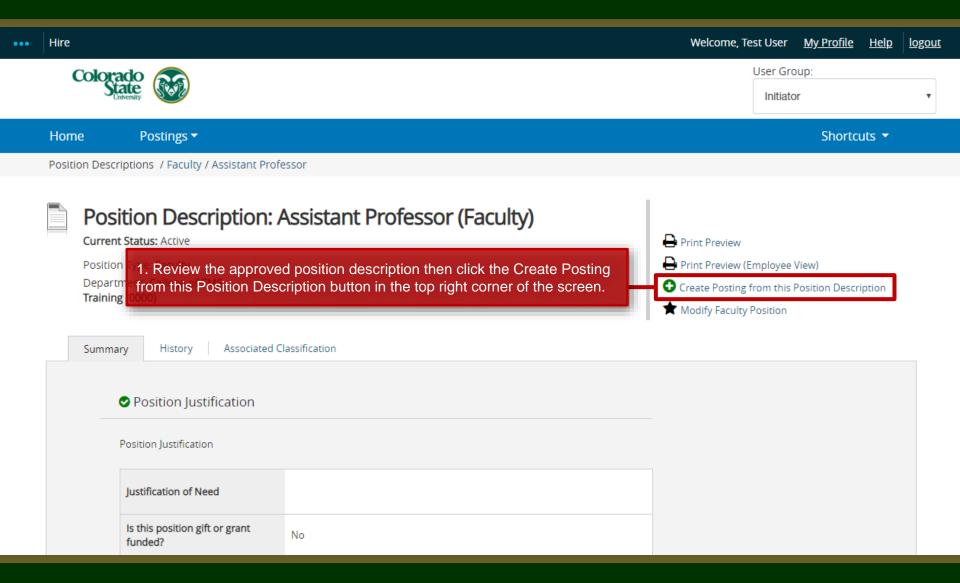

#### **AAR – New Posting page**

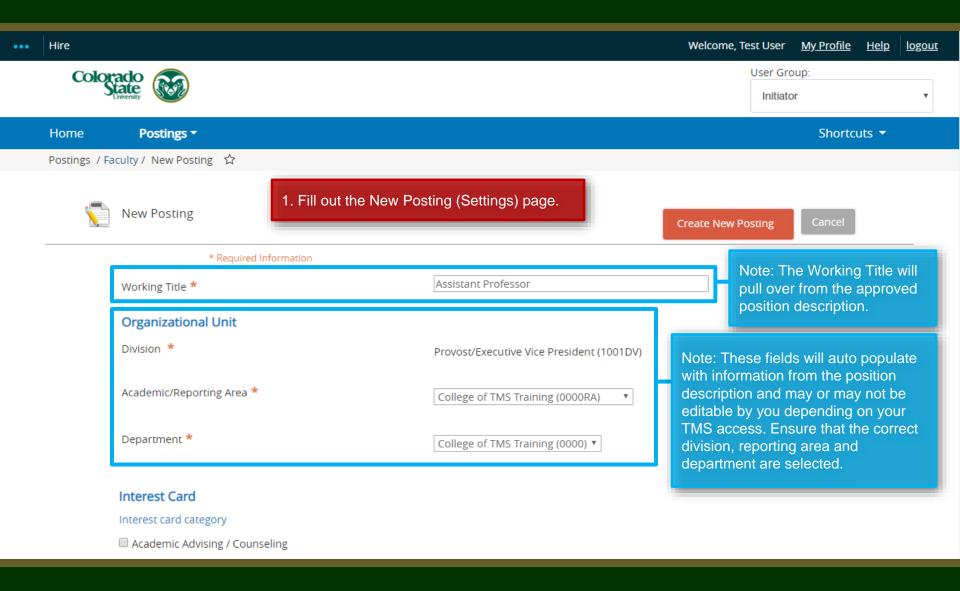

#### **AAR – New Posting page**

#### Interest Card Interest card category Academic Advising / Counseling Administrative Assistants Admissions and Enrollment Alumni Association / Services Animal Sciences / Livestock Anthropology Agriculture / Soil and Crop Art ☐ Theatre / Music / Dance Athletics Accounting / Finance ☐ Biochemistry and Molecular Biology Biology Biomedical Sciences

Note: Interest Cards, also known as Job Categories are **not required** for AAR postings. You may skip this section.

### **AAR – New Posting page**

| Applicant Workflow                       | Note: Leave the Applicant Workflow as                                                                           |  |  |
|------------------------------------------|----------------------------------------------------------------------------------------------------|--|--|
| Workflow State                           | Under Review by Dept/Committee ▼ Under Review by Dept/Committee.                                                |  |  |
|                                          | When an application is submitted for this job, it should move to which state in the Candidate Process workflow? |  |  |
| References                               |                                                                                                    |  |  |
| Reference Notification                   | ▼                                                                                                    |  |  |
|                                          | Request References to submit Recommendations when candidate reaches selected workflow state?                    |  |  |
| Recommendation Workflow                  | Ψ                                                                                                    |  |  |
|                                          | When all Recommendations have been provided, move to selected workflow state?                                   |  |  |
| Recommendation Document Type             | No Document ▼                                                                                                   |  |  |
|                                          | Allow a document upload when a reference provider submits a Recommendation?                                     |  |  |
|                                          |                                                                                                    |  |  |
| Online Applications                      | Note: The Reference section on the New Posting page allows you to set                                           |  |  |
| Accept online applications?              | up Reference Letter collection. You do not need to change/select                                                |  |  |
| Special offline application instructions | anything under this section when creating an AAR posting. References will not be contacted without prior        |  |  |
|                                          |                                                                                                    |  |  |
|                                          |                                                                                                    |  |  |
|                                          |                                                                                                    |  |  |

#### **AAR – New Posting page (cont.)**

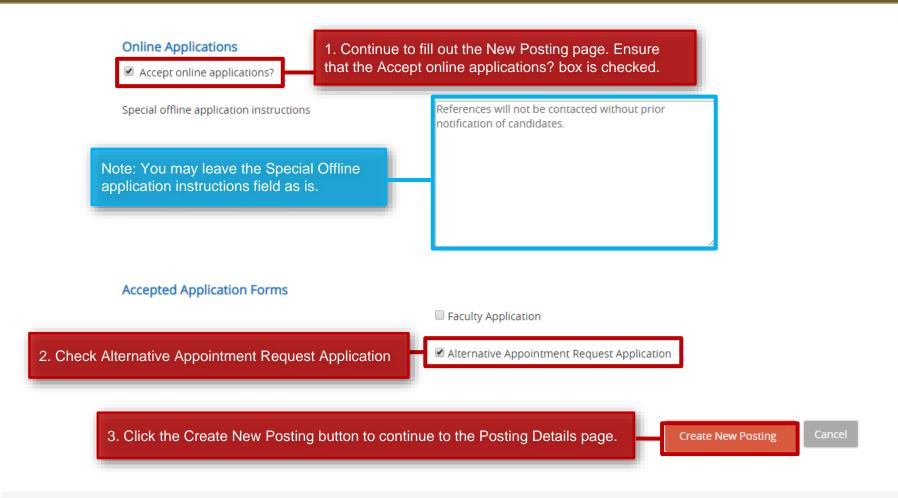

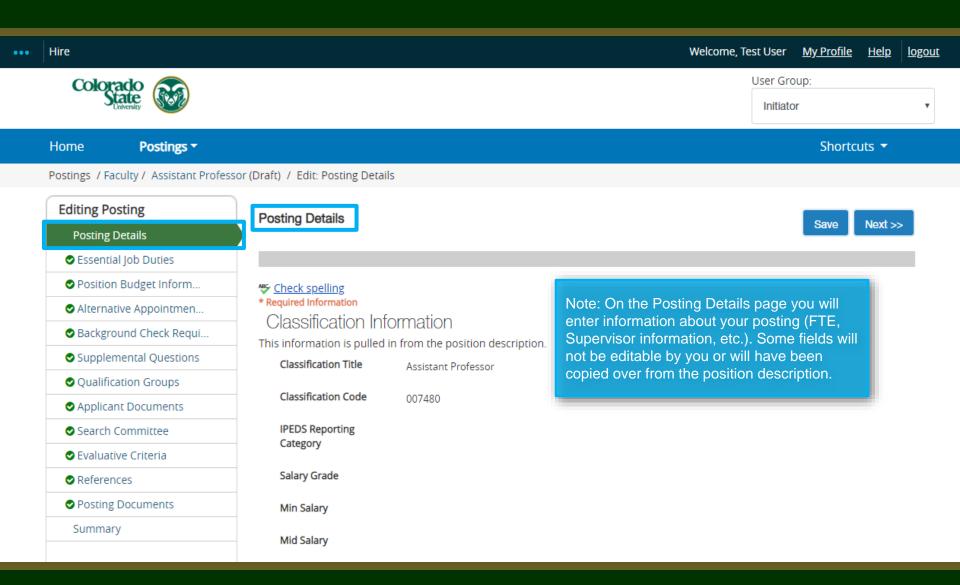

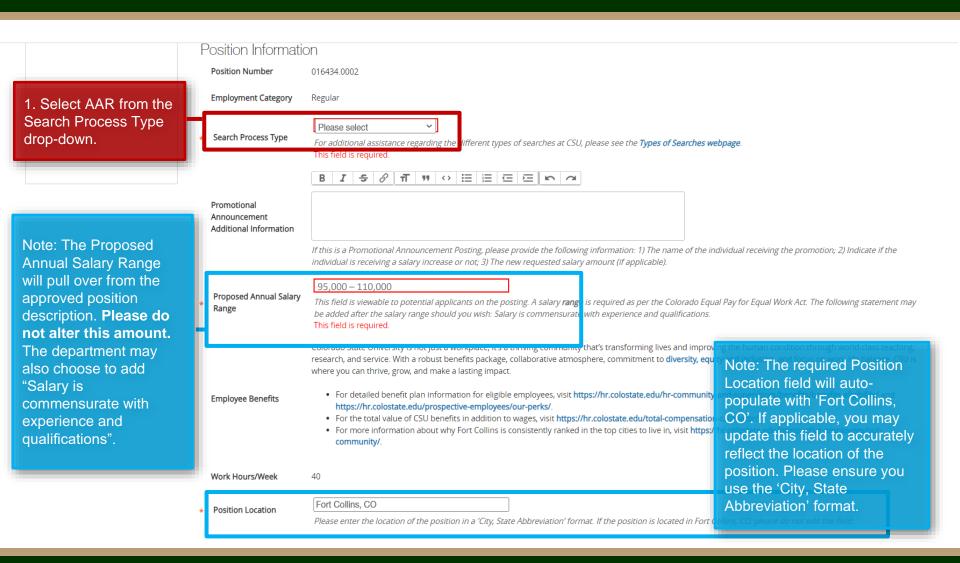

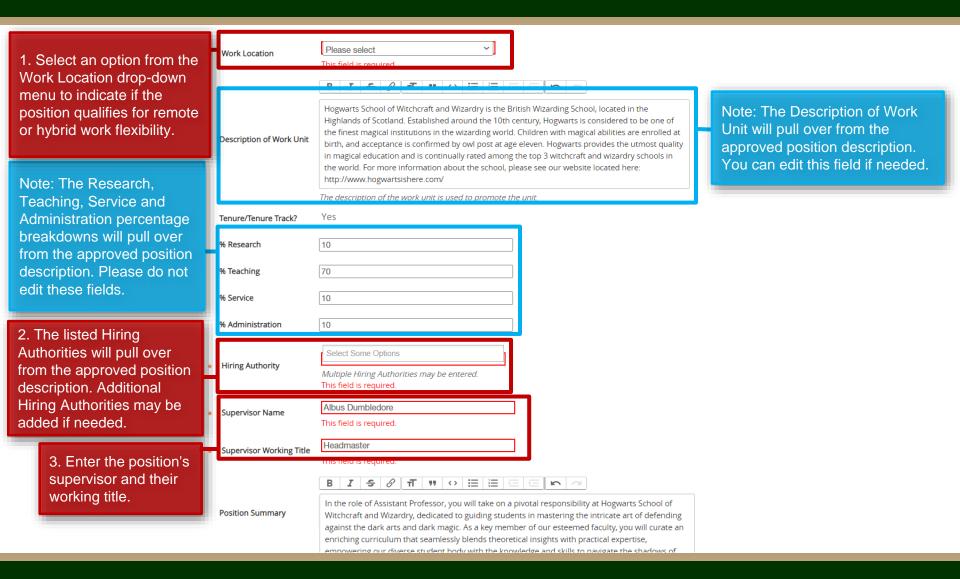

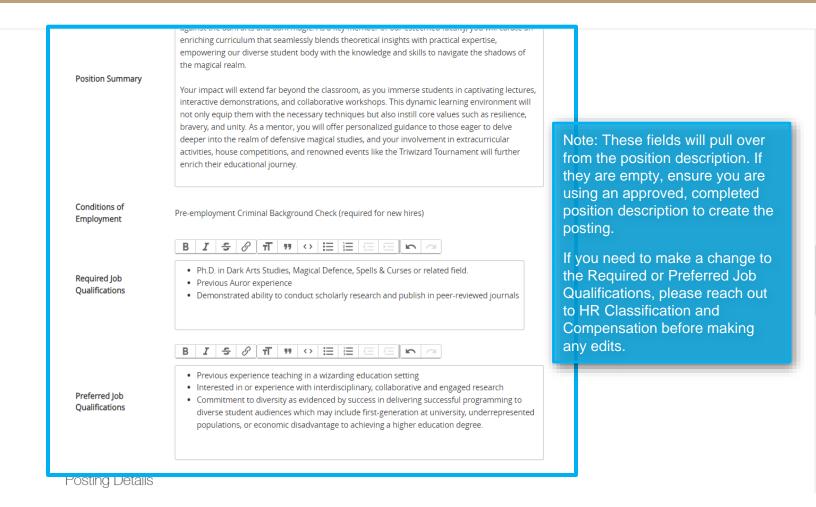

| 1. Add 'AAR:' before the working title.  Note: For AAR's, you do not need to edit these fields. | Posting Details                                                                |                                                                                                    |
|-------------------------------------------------------------------------------------------------|--------------------------------------------------------------------------------|----------------------------------------------------------------------------------------------------|
|                                                                                                 | Working Title                                                                  | AAR: Assistant Professor                                                                                                    |
|                                                                                                 | Posting Number                                                                 |                                                                                                    |
|                                                                                                 | Number of Vacancies                                                            |                                                                                                    |
|                                                                                                 | Desired Start Date                                                             |                                                                                                    |
|                                                                                                 | Position End Date (if temporary)                                               |                                                                                                    |
|                                                                                                 | Open Posting Date                                                              | The date the committee would like the posting posted. If "as soon as possible," please leave blank.                                                                                                    |
|                                                                                                 | To ensure full consideration, applications must be received by 11:59pm (MT) on |                                                                                                    |
|                                                                                                 | Close Posting Date                                                             | Close posting date is the date the posting is removed from the CSU Jobs website. For Standard searches the close posing date needs to be three weekends after the full consideration date. For Accelerated searches and Internal searches the close posting date needs to be two weekends after the full consideration date. Open Pool close posing date is the same as the full consideration date. |
|                                                                                                 | Special Instructions<br>Summary                                                | References will not be contacted without prior notification of candidates.                                                                                                    |

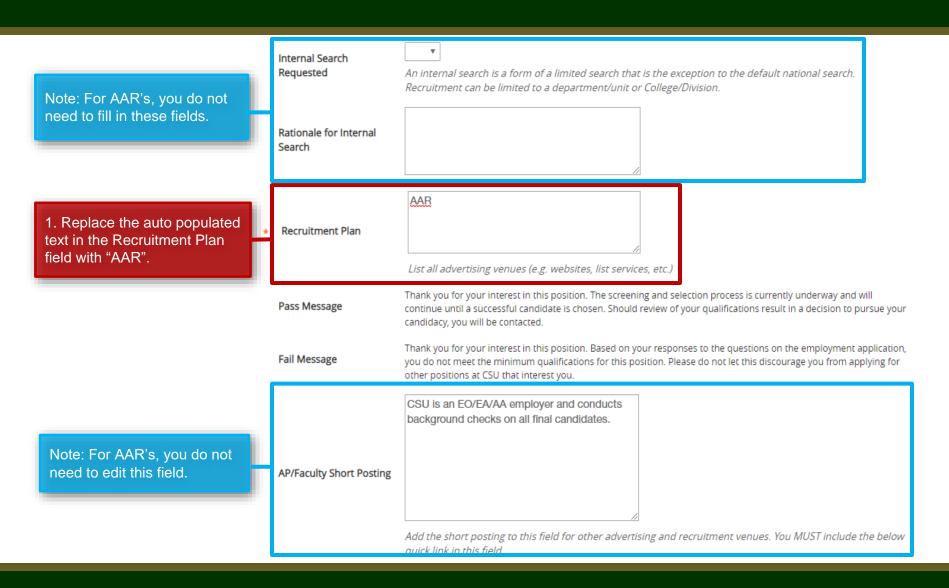

Quick Link for Internal Postings

http://colostate-sb.peopleadmin.com/postings/57215

Background Check Policy Statement

**EEO Statement** 

Colorado State University (CSU) strives to provide a safe study, work, and living environment for its faculty, staff, volunteers and students. To support this environment and comply with applicable laws and regulations, CSU conducts background checks. The type of background check conducted varies by position and can include, but is not limited to, criminal (felony and misdemeanor) history, sex offender registry, motor vehicle history, financial history, and/or education verification. Background checks will be conducted when required by law or contract and when, in the discretion of the university, it is reasonable and prudent to do so.

Colorado State University is committed to providing an environment that is free from discrimination and harassment based on race, age, creed, color, religion, national origin or ancestry, sex, gender, disability, veteran status, genetic information, sexual orientation, gender identity or expression, or pregnancy and will not discharge or in any other manner discriminate against employees or applicants because they have inquired about, discussed, or disclosed their own pay or the pay of another employee or applicant. Colorado State University is an equal opportunity/equal access/affirmative action employer fully committed to achieving a diverse workforce and complies with all Federal and Colorado State laws, regulations, and executive orders regarding non-discrimination and affirmative action. The Office of Equal Opportunity is located in 101 Student Services.

The Title IX Coordinator is the Executive Director of the Office of Support and Safety Assessment, 123 Student Services Building, Fort Collins, CO 80523 -2026, (970) 491-7407.

The Section 504 and ADA Coordinator is the Associate Vice President for Human Capital, Office of Equal Opportunity, 101 Student Services Building, Fort Collins, CO 80523-0160, (970) 491-5836.

 Copy and paste one of the five bulleted Diversity Statements into the required Diversity Statement field.

#### This field is required.

Copy and paste one of the below diversity statements into the text box above. If one of these statements is not suitable for this position, please create your own for approval by OEO.

- Diversity Statement
  - •Ability to advance the department's commitment to diversity and inclusion through research, teaching and outreach with relevant programs, goals and activities.
  - •Demonstrated knowledge of, and relevant ability with, culturally diverse communities among potential target and constituent populations.
  - •Personal or professional commitment to diversity as demonstrated by persistent effort, active planning, allocation of resources and/or accountability for diversity outcomes.
  - •Reflecting departmental and institutional values, candidates are expected to have the ability to advance the Department's commitment to diversity and inclusion.
  - Personal and professional commitment to diversity as demonstrated by involvement in teaching, research, creative activity, service to the profession and/or diversity/inclusion activities.

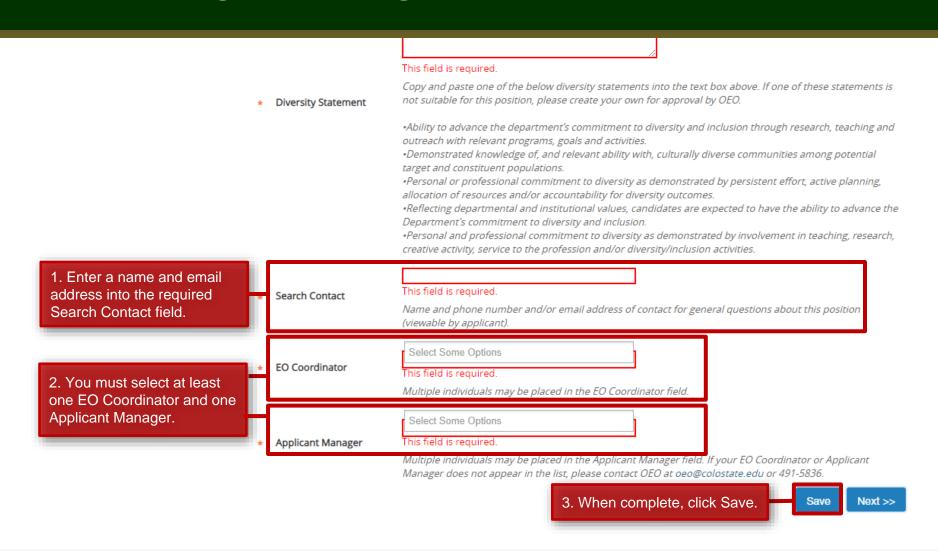

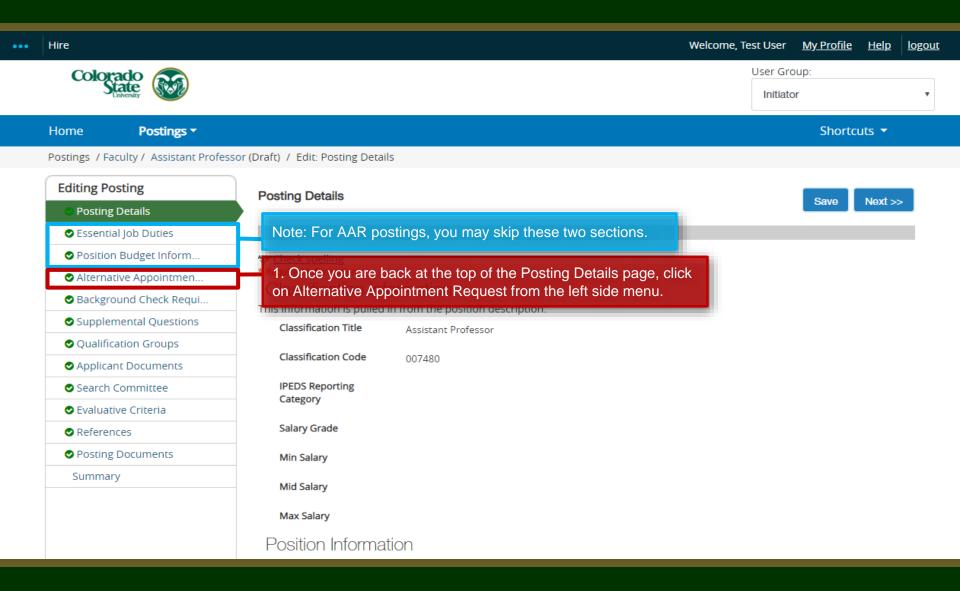

#### **AAR – Alternative Appointment Request Page**

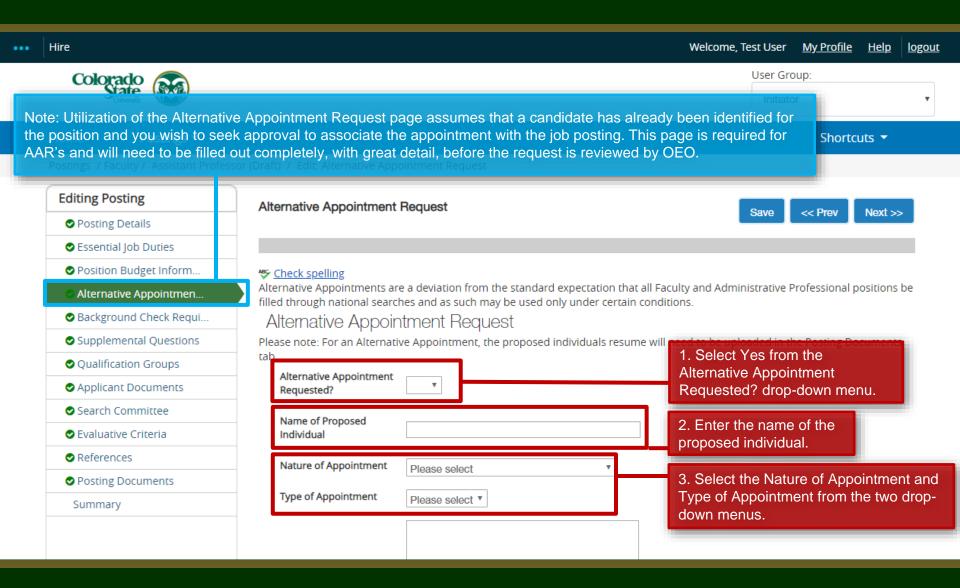

#### **AAR - Alternative Appointment Request Page**

1. Enter in detailed rationale for why Note: Please fill in the boxes with the alternative appointment is being as much detail as possible to Rationale for Request requested. Why should this person avoid having the request sent be hired outside of the standard back asking for more search process? Please add as much detail as possible. information/rationale. Items OEO looks for: 2. Enter information regarding How Proposed how this individual was identified. Individual Was Identified Why is it necessary to hire this individual through the AAR process as opposed to a If this is a current national or internal search? employee of your unit. are you going to fill the 3. Answer/fill in the fields position vacated by this Why is this individual being pertaining to how the employee? proposed for this position? department plans to fill the newly vacated position (if If so, by what method? Please select · Would any one else be applicable). interested in this opportunity? Were other individuals If other, please explain considered for this position? 4. Select Yes or No from the Is Is a salary adjustment No ▼ requested? a salary adjustment requested? this is not a direct hire, then complete an Individual Salary Adjustment Form drop-down menu. Save << Prev Next >> 5. When complete, click Save.

#### **AAR – Alternative Appointment Request Page**

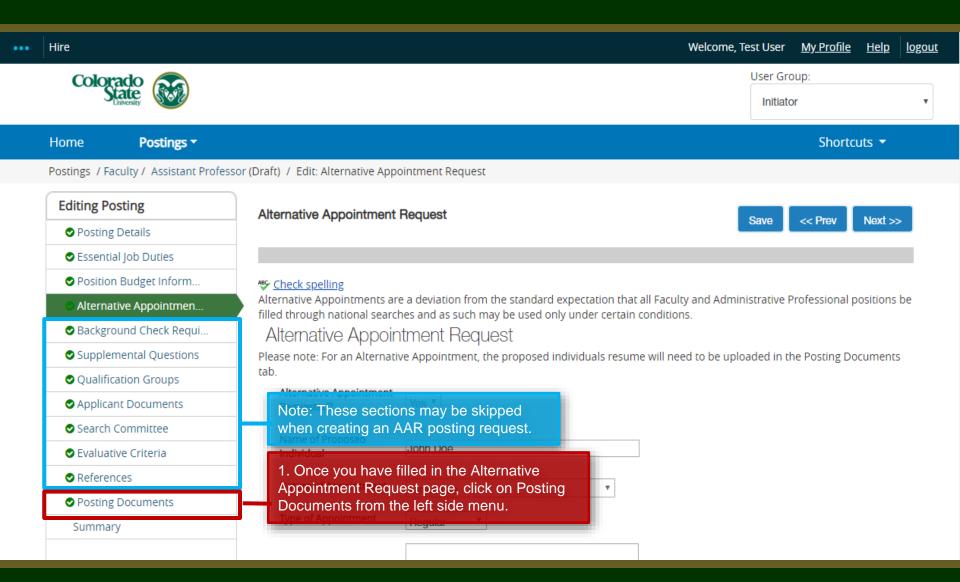

#### **AAR- Posting Documents Page**

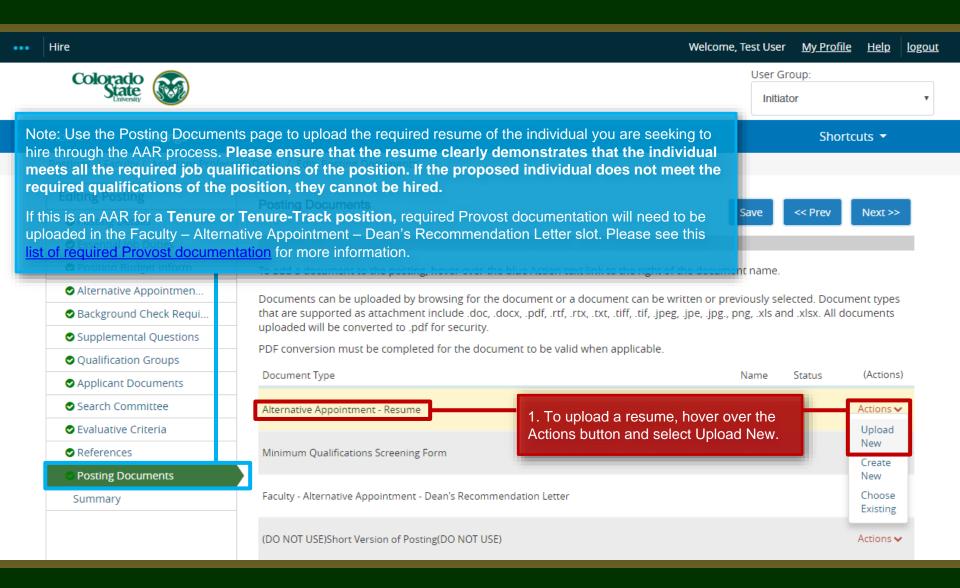

#### **AAR- Posting Documents Page**

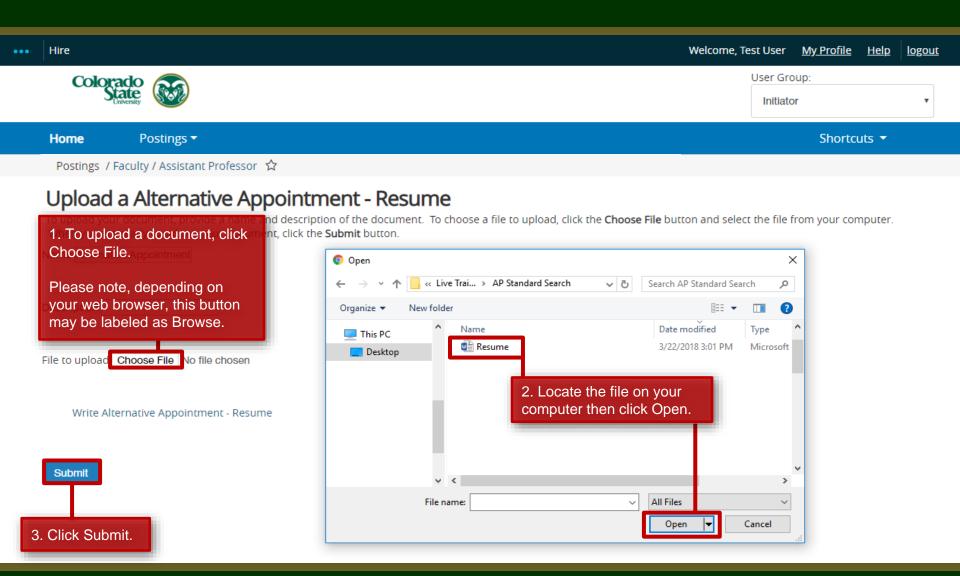

#### **AAR- Posting Documents Page**

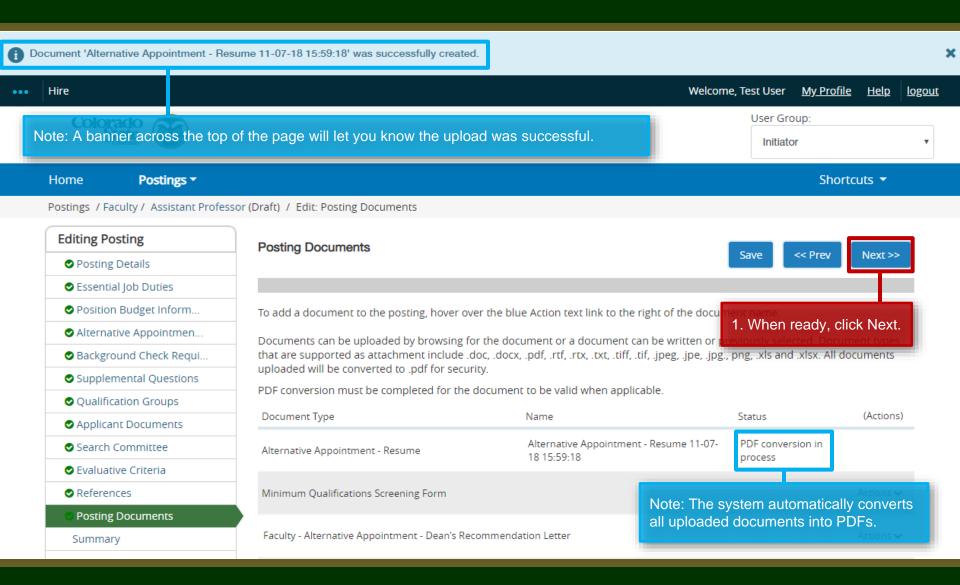

#### AAR – Move in Workflow (from Initiator to EO Coordinator)

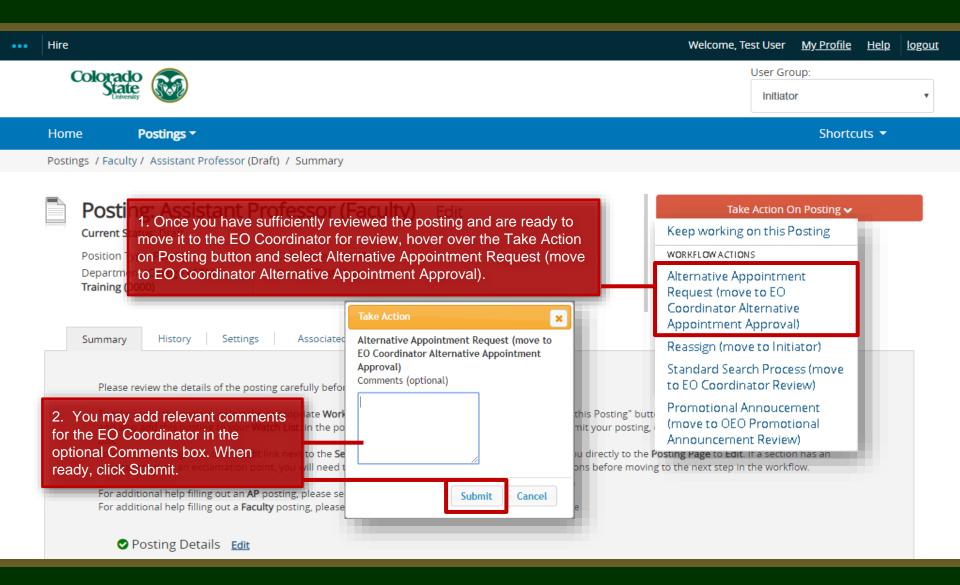

## AAR – Move in Workflow (from EO Coordinator to Hiring Authority)

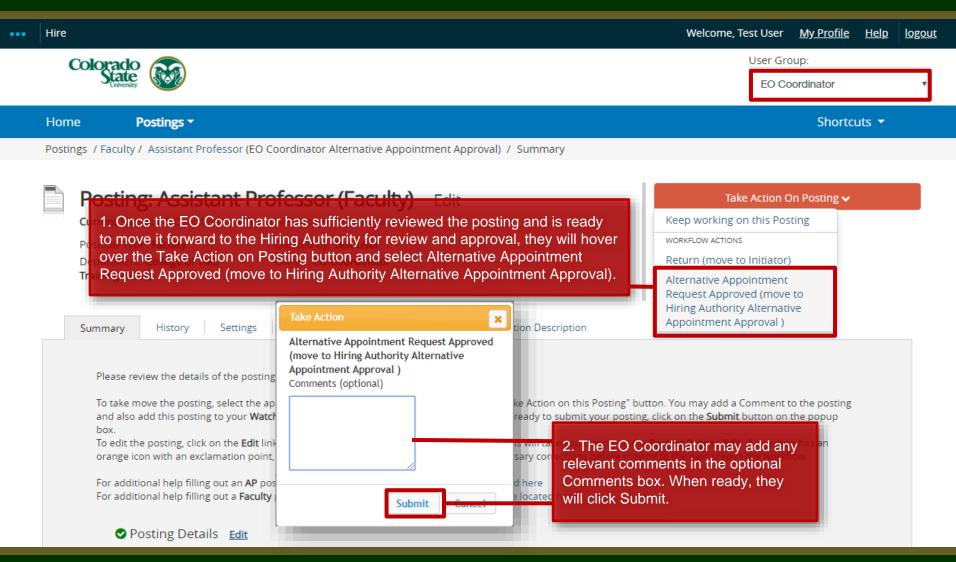

## **AAR - Move in Workflow (from Hiring Authority to Signature Authority)**

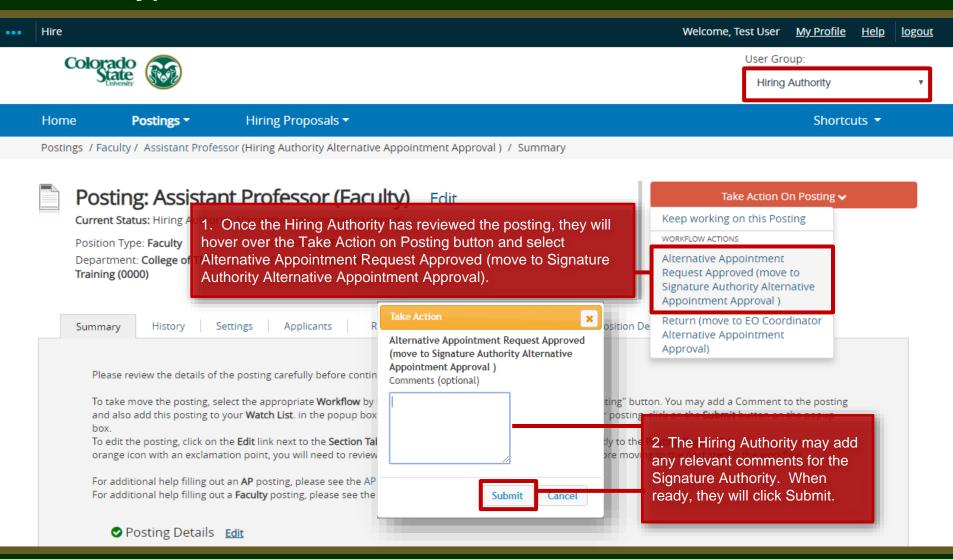

#### AAR – Move in Workflow (from Signature Authority to Provost)

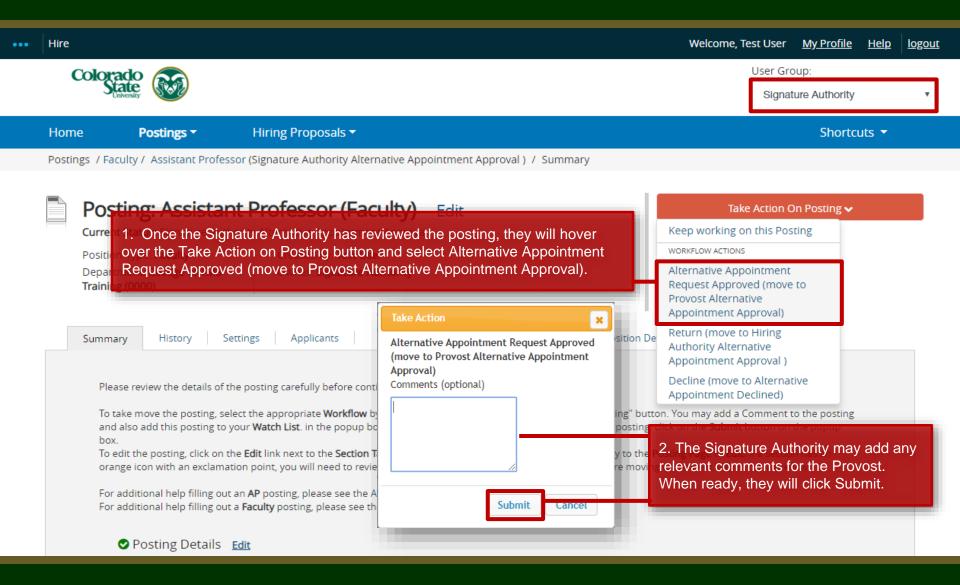

#### AAR – Move in Workflow (from Provost to OEO)

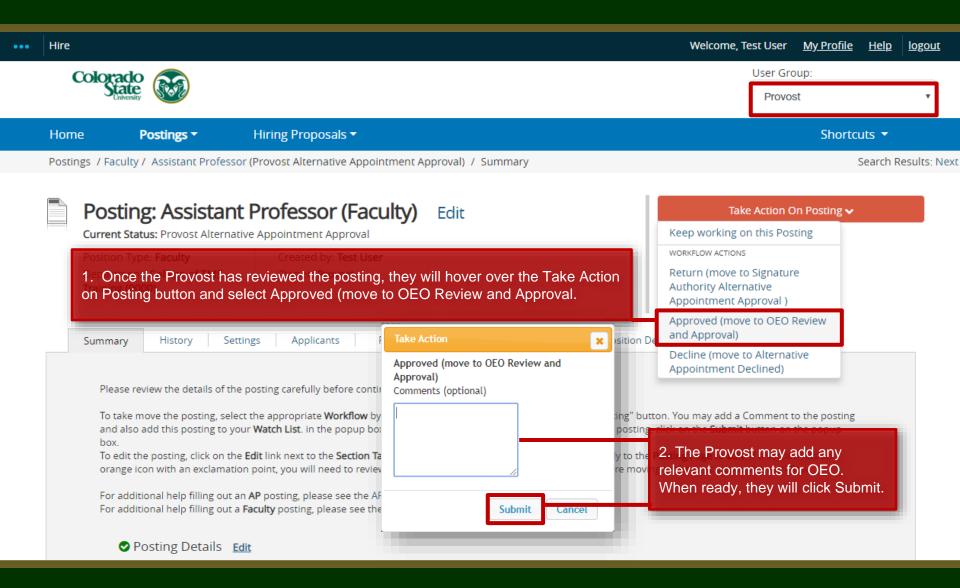

#### **AAR Final Review – OEO**

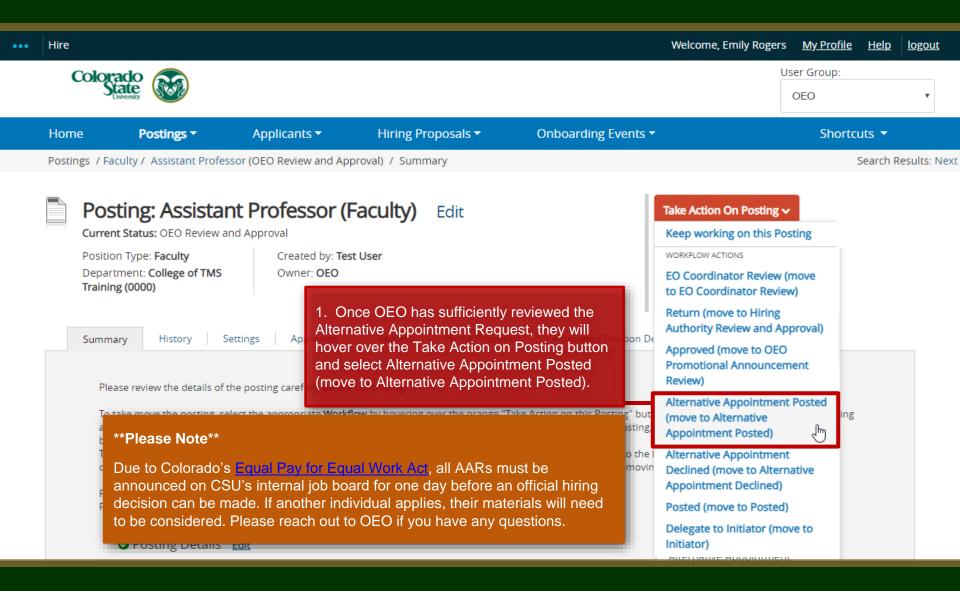

#### **Review and Approval – OEO**

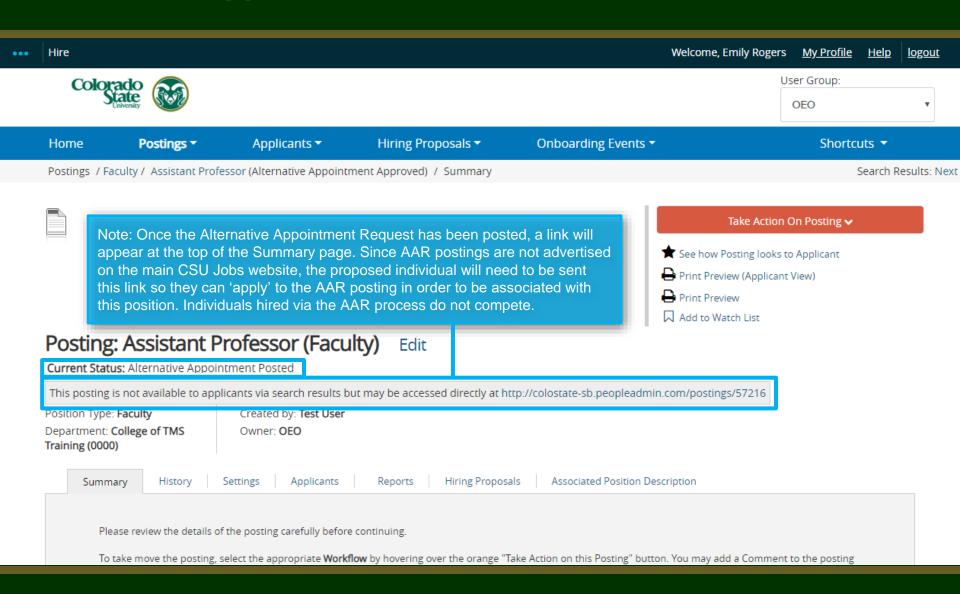

#### **Alternative Appointment Request Approved Email**

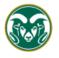

#### Colorado State University

Hello

The following position, Assistant Professor, has been placed into the status of "Alternative Appointment Approved." As the hiring authority or applicant manager, you will need to email the incumbent the direct posting link so they can "apply" to this position. Please communicate to the incumbent that they do not need to upload any application documents (cover letter, resume etc.) to apply. They are only required to create a CSU jobs application account and "apply" to the position through the direct link. By selecting apply, they are linking their name to the approved Alternative Appointment Request posting within the TMS.

Direct posting link: http://colostate-sb.peopleadmin.com/postings/57215

Once the incumbent, John Doe, has linked their name to this position, the applicant manager will need to move the incumbent to the workflow state "Recommend for Hire - EOC" from the Applicant tab on the posting.

Once the hire request has been approved by OEO, the hiring authority may start the hiring proposal to finalize the AAR.

Job Title: Assistant Professor

Position #: 010003.0001 Posting #: 201800139F

Department: College of TMS Training Status: Alternative Appointment Approved

Thank you,

Office of Equal Opportunity

oeo@colostate.edu

970-491-5836

The Hiring Authority and Applicant Manager will receive an email notification from the system once the Alternative Appointment Request has been approved. The 'Direct posting link' is provided, which you can email directly to the incumbent so they can apply to the position.

If you have any questions or need further assistance, please see our training website at http://oeo.colostate.edu/talent-management-system-tms or email OEO at oeo@colostate.edu

#### **Alternative Appointment Request Incumbent Application**

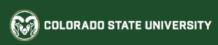

#### Jobs @ Colorado State University

◆ Apply for this Job

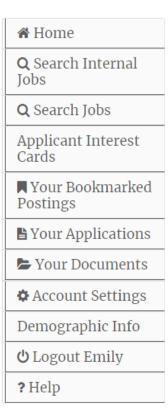

#### Assistant Professor

■ Bookmark this Posting

Below you will find the details for the position including any supplementary documentation and questions you should review before applying for the opening. To apply for the position, please click the **Apply for this Job** link/button. If you would like to bookmark this position for later review, click on the **Bookmark** link. If you would like to print a copy of this position for your records, click on the **Print Preview** link.

Print Preview

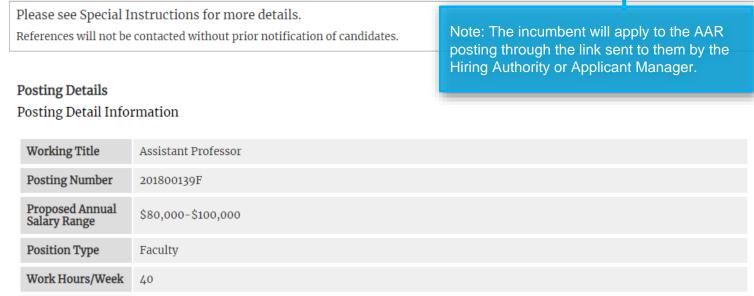

#### **AAR – How to Hire the Incumbent**

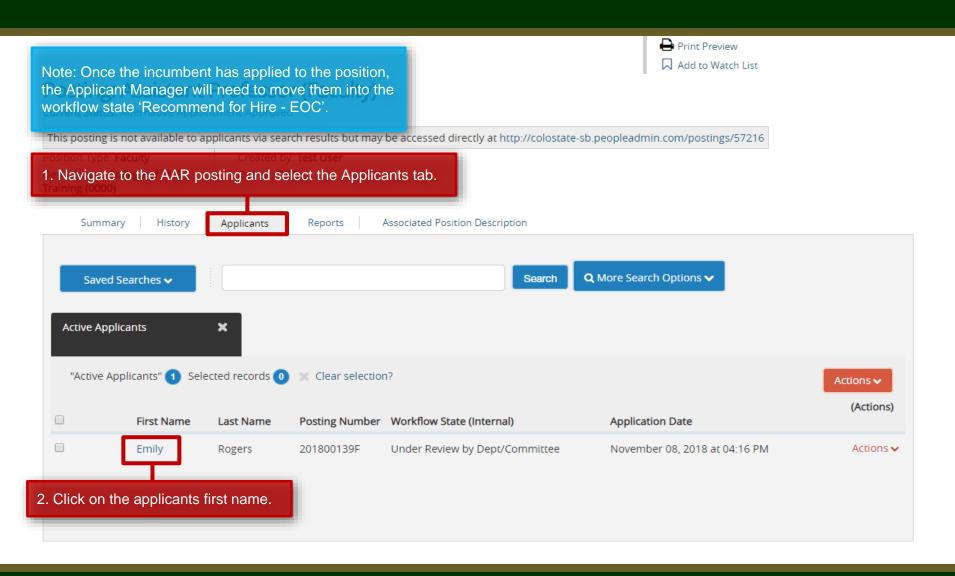

## AAR - Recommend for Hire (from Applicant Manager to EO Coordinator)

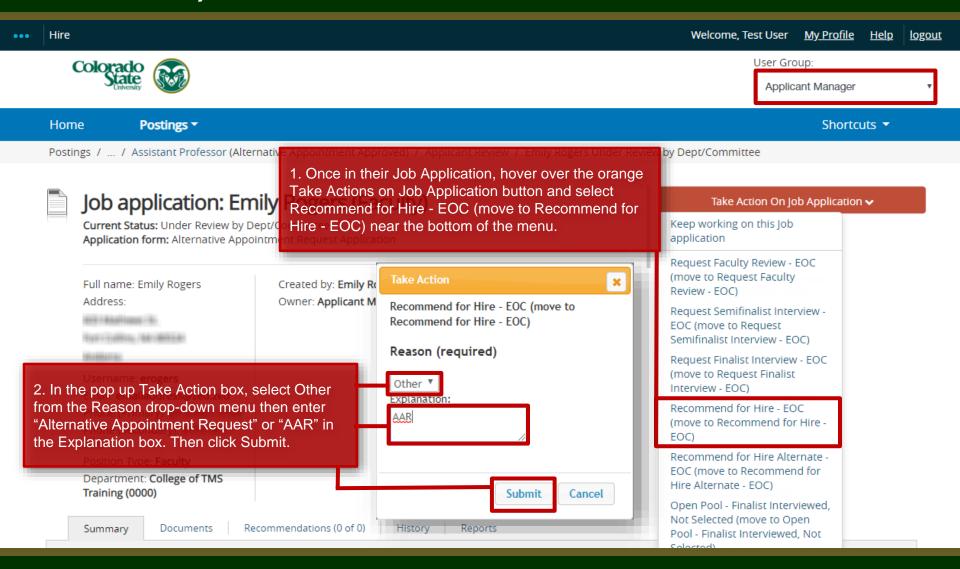

#### AAR - Recommend for Hire (from EO Coordinator to OEO)

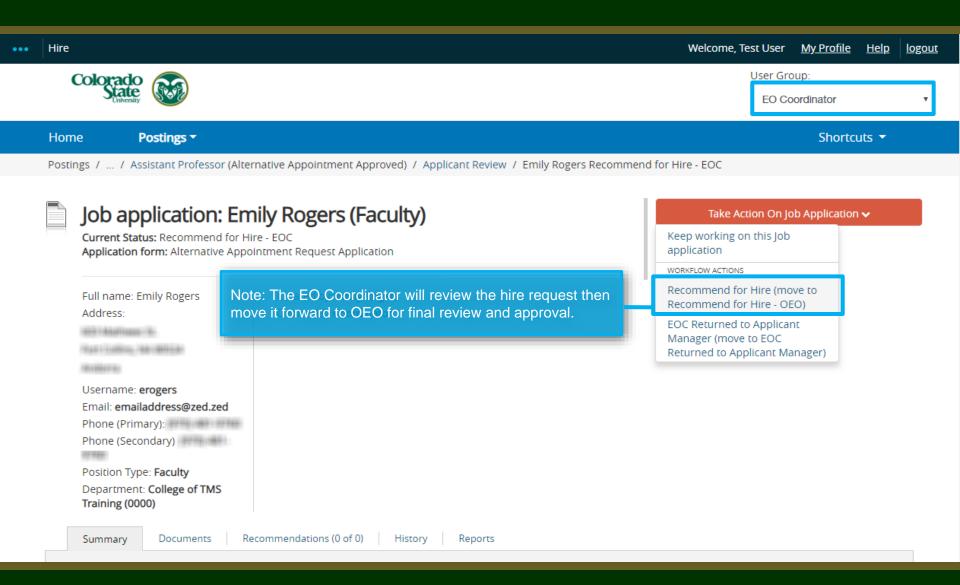

#### **AAR - Approved Recommend for Hire**

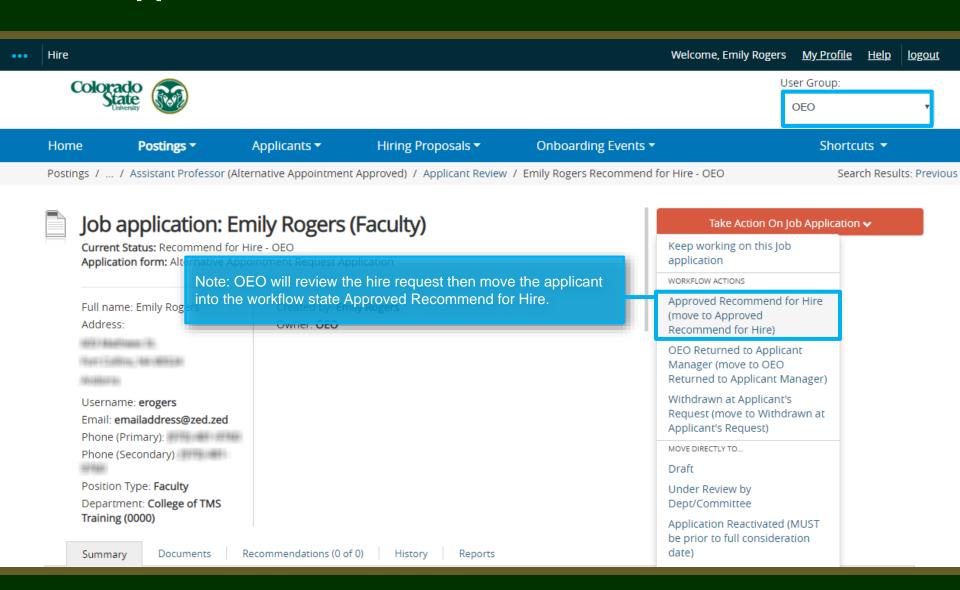

#### **AAR - Approved Recommend for Hire Email Notification**

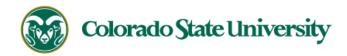

Hello Test User

Emily Rogers has been placed in the Approved Recommend for Hire status for the Assistant Professor position.

As the Hiring Authority you will need to start the Hiring Proposal for Emily Rogers.

For instructions on how to start the Hiring Proposal please see the *How to Initiate and Complete the Hiring Proposal* training guide: https://oeo.colostate.edu/media/sites/144/2017/05/CSU-How-to-Initiate-and-Complete-the-Faculty-Hiring-Proposal.pdf

For help drafting an Offer Letter, please view the templates listed on the Provost's website located here (Note: The templates are located halfway down the page under the header 'Offer Letter Templates'): http://provost.colostate.edu/faculty-administrative-professionals/

Job Title: Assistant Professor

Position #: 010003.0001

Posting #: 201800139F

Department: College of TMS Training

Thank you,

Office of Equal Opportunity oeo@colostate.edu 970-491-5836 Note: The Hiring Authority will receive an email stating that the incumbent has been approved for hire in the system and that the Hiring Proposal may now be initiated.

If you have an issue or questions please see our training website at http://oeo.colostate.edu/talent-management-system-tms or email OEO at oeo@colostate.edu

#### **AAR - Starting the Hiring Proposal**

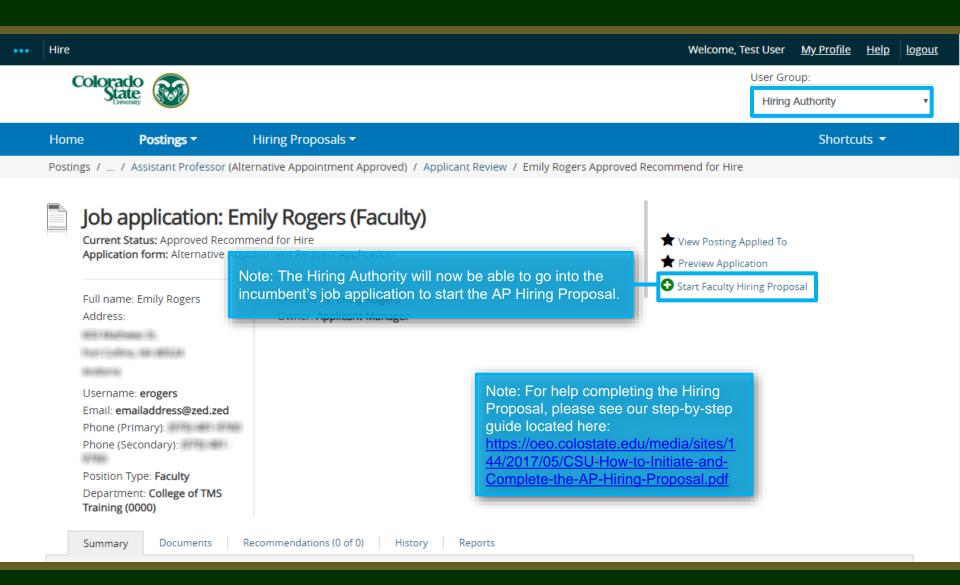

### Need further help?

Please visit the OEO website for more resources on the CSU Talent Management System (TMS) at:

<u>www.oeo.colostate.edu/talent-</u> <u>management-system-tms</u>

For additional help, contact
Talent Acquisition at:
(970) 491-5836
or
hr ta@colostate.edu